## [JPK,](http://firmatic.pl/dokuwiki/doku.php?id=tag:jpk&do=showtag&tag=JPK) [Magazyn](http://firmatic.pl/dokuwiki/doku.php?id=tag:magazyn&do=showtag&tag=Magazyn)

## **Zestawienia / JPK / Magazyn**

Aby uzyskać dane do pliku JPK/Magazyn należy podać zakres dat księgowania za jaki sporządzamy plik, a także wypełnić **jedno z pól:** Magazyny lub Lista magazynów. Pola wypełniamy posługując się ikonką (ctrl-f) lupy Q[.](http://firmatic.pl/dokuwiki/lib/exe/detail.php?id=zestawienia_jpk_magazyn&media=wiki:ctrl-f.png) W polu Magazyny możemy wybrać symbole magazynów dla których tworzymy plik. W polu Lista magazynów możemy wybrać symbol wcześniej utworzonej listy magazynów. Dalej wypełniamy pola:

- Lista symboli PZ
- Lista symboli WZ
- Lista symboli RW
- Lista symboli MM

Są to wykazy symboli dokumentów odpowiednio zakwalifikowane.

Nastepnie uruchamiamy tworzenie pliku za pomoca ikonki Wykonaj (F1) **D**[.](http://firmatic.pl/dokuwiki/lib/exe/detail.php?id=zestawienia_jpk_magazyn&media=wiki:f1.png) Na ekranie powinien pojawić się informacja: "Operacja wykonana poprawnie" i wybór "OK" lub "Pobierz". Klikamy "Pobierz". Pojawia się okienko do otwarcia pliku lub zapisu pliku. W zależności od tego jak mamy skonfigurowaną przeglądarkę plik zapisze się w określonej lokalizacji z domyślną nazwą lub samodzielnie będziemy mogli plik zapisać z wybraną nazwą w wybranej lokalizacji.

Otrzymany plik jest plikiem typu "xml" i w takim formacie należy go zapisać. Plik nadaje się do analizy przez organa kontrolujące lub do zaimportowania do innych programów zajmujących się plikami JPK.

## [Ogólne zasady posługiwania się programem FIRMATIC - wersja graficzna](http://firmatic.pl/dokuwiki/doku.php?id=ogolne_zasady_poslugiwania_sie_programem_firmatic_-_interface_graficzny)

From: <http://firmatic.pl/dokuwiki/> - **Firmatic**

Permanent link: **[http://firmatic.pl/dokuwiki/doku.php?id=zestawienia\\_jpk\\_magazyn](http://firmatic.pl/dokuwiki/doku.php?id=zestawienia_jpk_magazyn)**

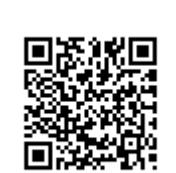

Last update: **2017/10/06 11:47**